## **Manage the WebEOC Inbox**

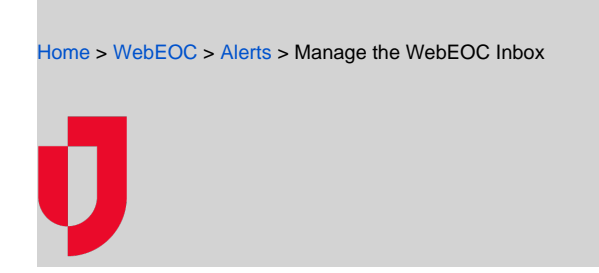

You can manage the notifications that you receive in the WebEOC Inbox. Actions that you can perform include viewing notifications, responding to notifications (polls), forwarding notifications, and archiving notifications.

## **To manage the WebEOC Inbox**

1. To open the WebEOC Inbox, click the **Inbox** icon.

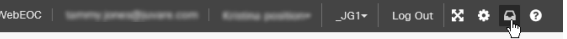

2. In the Inbox, perform any of these actions:

- **Helpful Links**
- [Juvare.com](http://www.juvare.com/)
- [Juvare Support Center](http://support.juvare.com/)
- [Juvare Training Center](https://learning.juvare.com/)
- [Community Resources](https://confluence.juvare.com/display/KBP/#KBWebEOC--878843282)

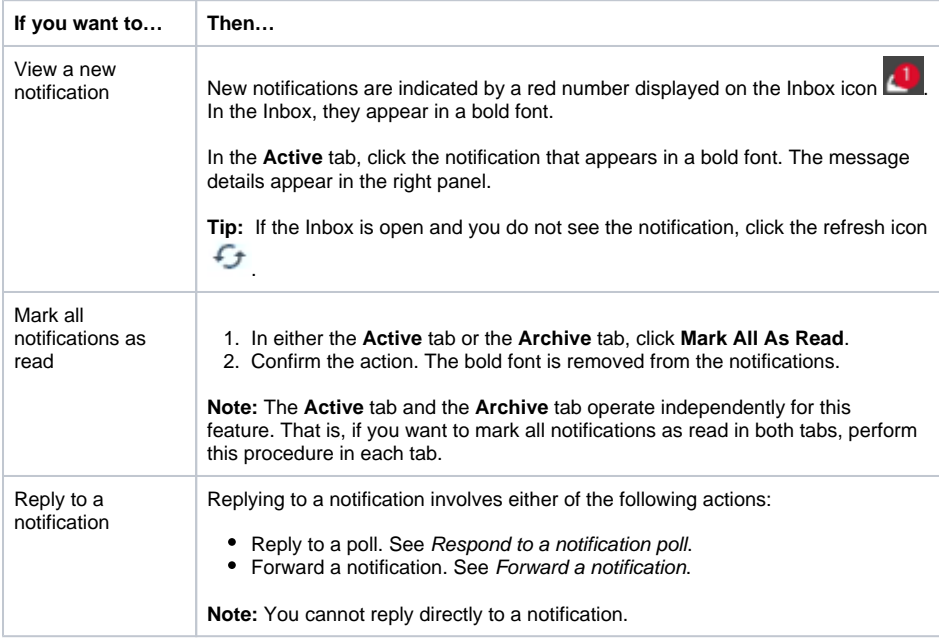

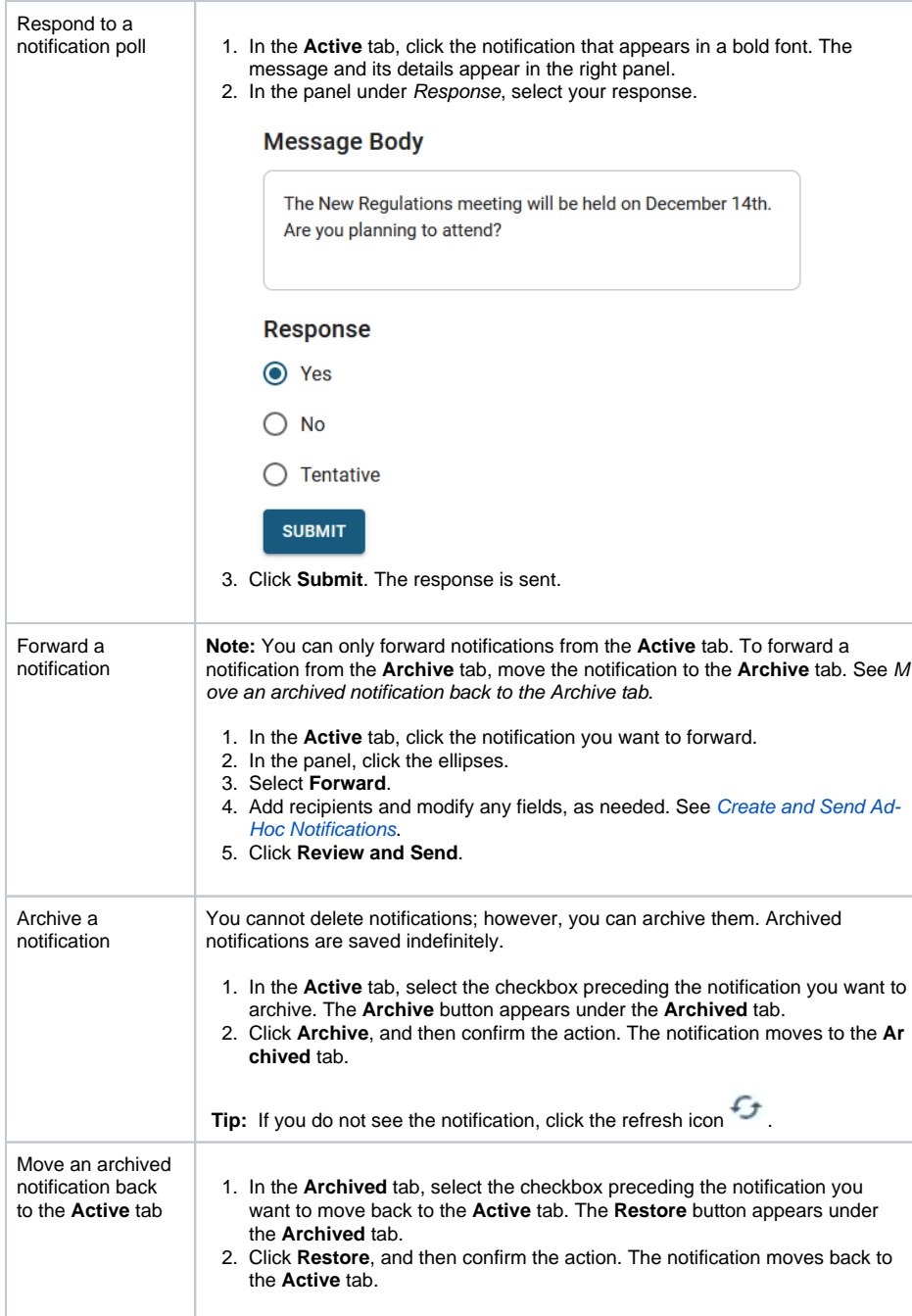